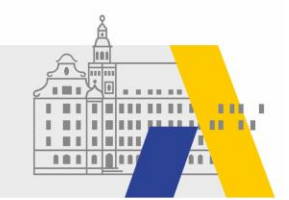

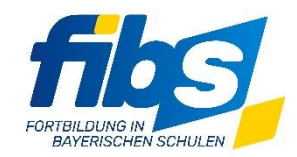

FIBS 2 Update 01/2021 29.01.2021

Sehr geehrte Damen und Herren,

mit dem aktuellen Systemupdate vom 29.01.2021 haben wir eine Vielzahl von Verbesserungen in FIBS 2 produktiv geschaltet. Insbesondere wird mit diesem Update die optimierte Zulassung und Auswahl der Teilnehmer ausgerollt.

Unter "Zulassung" ist die "Genehmigung durch den Anbieter" (Bezeichnung aus FIBS 1) zu verstehen, welche im Checklistenpunkt "Auswahl Teilnehmer" durchgeführt wird. Dieses Formular wurde grundlegend geändert.

Fortbildungen mit Fokus auf die neue Zulassung werden zeitnah angeboten (siehe Rückseite).

# **Änderungen in Zusammenhang mit der Auswahl von Bewerbern und Teilnehmern:**

- 1) **Anzeige der stornierten Veranstaltungen** im Formular "Lehrgang bearbeiten".
- 2) Der **Status der Veranstaltungen** ist in der Veranstaltungsübersicht farblich markiert:
	- o schwarz: Einschreibungsende in der Zukunft
	- o blau: Einschreibung beendet
	- o hellbraun: Vergangene Lehrgänge oder stornierte Lehrgänge (entfällt)
	- $\circ$  rot in der Spalte Bewerber/Plätze → Es sind noch keine Bewerbungen vorhanden
- 3) Anzeige des **"Arbeitsvorrat" in der Veranstaltungsübersicht**. Vom Statussymbol der Bearbeitung (farbiger Kreis: rot = von mir zu genehmigende Anträge sind vorhanden; gelb = offene Anträge warten auf Genehmigung durch Vorgänger (O); grün = alle Genehmigungsanträge wurden bearbeitet (B)) ist ein direkter Zugriff auf die Seite "Teilnehmer bearbeiten" der Veranstaltung möglich.
- 4) Erweiterung der verfügbaren Daten in der Excel-Export-Funktion der Seite "Teilnehmer auswählen".
- 5) **Anzeige des Genehmigungsstatus** der Bewerber durch den Dienstvorgesetzten und die Schulaufsicht mit Hilfe von Statussymbolen mit spezifischer Farbgebung (rot = abgelehnt; gelb = noch nicht vollständig bearbeitet (offen);.grün = genehmigt)
- 6) **Anzeige des Zulassungsstatus** der Bewerber zur Fortbildung durch den Anbieter mit Hilfe von Statussymbolen mit spezifischer Farbgebung (rot = abgelehnt; blau = Warteliste (neu); gelb = noch nicht bearbeitet (offen); grün = zugelassen)
- 7) Es besteht die Möglichkeit der **automatischen Zulassung** zur Fortbildung durch Auswahl der Checkbox auf der Seite "Lehrgang bearbeiten".
- 8) Es besteht die Möglichkeit der **automatischen Auswahl der Teilnehmer** einer Veranstaltung durch Auswahl der Checkbox auf der Seite "Veranstaltung bearbeiten".
- 9) Der E-Mailversand an Bewerber und Teilnehmer wurde überarbeitet.
- 10) Ein **halbautomatischer, flexibler E-Mailversand** steht bei Statuswechseln der Zulassung (z. B. Zulassung, Warteliste oder Ablehnung) zur Verfügung.
- 11) Das **Bemerkungsfeld bei Teilnehmern** wurde erweitert zum Excel-Export hinzugefügt. Die "Liste offener Genehmigungen" zur Anzeige aller noch nicht genehmigten Bewerbungen wurde umgesetzt. Nach Einführung der Genehmigung in FIBS 2 sind dort der Genehmigungsstatus der Bewerbung und die Kontaktdaten der Genehmiger zu finden.

## **Diverse Maßnahmen zur Reduzierung der Ladezeiten:**

- 1) Es sind max. 100 Veranstaltungen pro Seite in der Veranstaltungsübersicht zu sehen.
- 2) Es sind max. 100 Bewerber pro Seite auf der Seite "Teilnehmer auswählen" zu sehen.
- 3) Die TN-Bescheinigungen werden als Links in E-Mails versendet.
- 4) Für den Versand von E-Mails wurde eine E-Mail-Warteschlange eingerichtet. Dies kann zu einem verzögerten Versand der E-Mails führen.

# **Sonstige Änderungen in FIBS 2.0**

1) Die **FIBS 2-Registrierung** für die Mitarbeiter der Anbieter und Genehmiger wurde überarbeitet. Sie erreichen die Registrierung über die Startseite unter "Registrierung von Anbietern und Genehmigern".

Die Registrierung von Mitarbeitern in FIBS 2 muss über den Weg. Migration mit **persönlichem FIBS 1- Zugang" erfolgen.** Sollten Ihre Mitarbeiter noch keinen FIBS Zugang haben, dann sollten diese sich in FIBS 1 anmelden und anschließend migrieren.

- 2) In der Checkliste können die **Checklistenpunkte Beginn und Ende** jetzt durch Anklicken aktiviert werden. Dies ermöglicht den Zugriff auf weitere damit gekoppelte Checklistenpunkte (z. B. vorzeitiges Versenden der Teilnehmerbescheinigungen).
- 3) Eine **Änderung des Dienstverhältnisses** muss nunmehr durch die Stammschule bestätigt werden.

Ändert ein Nutzer sein Dienstverhältnis, so wird dieser zum Bewerber an der Stammschule und muss zunächst erneut bestätigt werden - mit dem neuen Dienstverhältnis. Folglich muss auch die Gruppenzuweisung erneut erfolgen.

- 4) Der **Zugriff auf die FIBS 2-Selbstlernkurse** ist nun auch unmittelbar über die **Hilfe-Seiten** im Footer von FIBS 2 möglich. Dafür ist keine FIBS-Bewerbung nötig.
- 5) Die **Grafiken zur Auswertung des Teilnehmer-Feedbacks** wurden vollständig überarbeitet und übersichtlicher gestaltet.
- 6) Der Checklistenpunkt "Druck Referentenbescheinigung" entfällt und wird durch den **Checklistenpunkt "Versand Ref-Bescheinigung"** ersetzt. Die Referentenbescheinigungen werden zukünftig als Link per E-Mail versendet, analog zur TN-Bescheinigung. Im Checklistenpunkt "Bereitstellung LG-Mappe" besteht weiterhin die Möglichkeit, die Teilnehmer- und Referentenbescheinigungen vor dem Versand zu überprüfen bzw. unmittelbar auszudrucken. Wichtig dabei: Ab sofort wird regelmäßig auch eine Bescheinigung an die Lehrgangsleitung (jene Person, welche im Checklistenpunkt als "Leitung" eingetragen ist) ausgestellt.
- 7) Die **Zielgruppen** werden in FIBS angepasst und um einige Personengruppen ergänzt.

# **Fortbildungen**:

- eSession 1 für Mitarbeiter, die FIBS 2 bereits regelmäßig nutzen Termin: **04.02.2021: 13:00 – 14: 00 Uhr** LG-Nr. 100/666C Titel: "FIBS 2.0: Änderungen durch das aktuelle FIBS 2 Update":
- eSession 2 für Nutzer mit geringeren Erfahrungen in FIBS 2: Termin: **25.02.2021: 14:00 – 17:00 Uhr** LG-Nr. 100/665C Thema: "FIBS 2.0: Demonstration grundlegender Funktionen in FIBS 2 mit Schwerpunkt Zulassung."

Bitte entnehmen Sie weitere Details der [Lehrgangssuche.](https://alp.dillingen.de/lehrerfortbildung/lehrgangsangebote/lehrgangssuche/) [\(https://alp.dillingen.de/lehrerfortbil](https://alp.dillingen.de/lehrerfortbildung/lehrgangsangebote/lehrgangssuche/)[dung/lehrgangsangebote/lehrgangssuche/\)](https://alp.dillingen.de/lehrerfortbildung/lehrgangsangebote/lehrgangssuche/)

## **Hinweise zum Anlegen der Organisationen:**

- Beim Anlegen der Organisationen werden immer wieder bestehende FIBS1-Nutzer (Mitarbeiter der Organisationen) in FIBS 2 neu angelegt. Dies führt zu erheblichen Problemen! **Bitte achten Sie darauf, dass Ihre Mitarbeiter stets von FIBS 1 nach FIBS 2 migrieren**. Sollten Ihre Mitarbeiter noch gar keinen FIBS-Zugang haben, dann sollten diese zuerst einen FIBS 1 Zugang anlegen und nach der nächsten nächtlichen Synchronisation migrieren. Nutzen Sie dazu stets das Registrierungsformular von FIBS 2: <https://fibs-verwaltung.alp.dillingen.de/index/migrateuser> Die Möglichkeit "Nutzer neu erfassen" ist vorübergehend und ausschließlich für außerschulische Referenten gedacht, die keinen FIBS-Zugang haben.
- Zusätzlich ist es wiederholt vorgekommen, dass in Organisationen zusätzliche Organisationseinheiten angelegt wurden. Auch dies führt zu erheblichen Problemen! **Bitte Vermeiden Sie es in der Übergangszeit der Einführung von FIBS 2, neue OEs einzurichten**; denn diese werden auch nicht nach FIBS 1 synchronisiert und verursachen zudem Fehler an ihrer Organisation.

### **Weiterer Hinweis:**

Einige Nutzer haben in FIBS 1 mehrere Zugänge angelegt. Dies führt zu Problemen bei der Synchronisation der Bewerbungen dieser Nutzer. Bitte vergleichen Sie vorübergehend daher nach Ablauf des Bewerbungsschlusses die Bewerber in FIBS 1 und FIBS 2. Aktuell arbeitet das FIBS-Team an einer Lösung des Problems. Sollten Sie Differenzen feststellen, dann wenden Sie sich bitte an die FIBS-Hotline. [fibs@alp.dillingen.de](mailto:fibs@alp.dillingen.de) Tel.: (09071) 53-366.

Bitte geben Sie diese Hinweise gegebenenfalls an von Ihnen betreute Organisationen weiter.

Mit freundlichen Grüßen das FIBS 2-Team